## **Pygame et jeu du morpion**

Cette séquence s'appuie sur : https://pixees.fr/inform Dans ce projet nous allons tenter de créer un jeu du morpion [\( article sur Wikipédia sur le jeu du morpion si nécessaire](https://fr.wikipedia.org/wiki/Morpion_(jeu))) à l'aide de la bibliothèque Pygame. Quelques mots sur Pygame : Pygame est une bibliothèque libre multiplate-forme qui facilite le développement de jeux vidéo temps réel avec le langage de programmation Python. Elle permet de programmer la partie multimédia (graphismes, son et entrées au clavier, à la souris ou au joystick), sans se heurter aux difficultés des langages de bas niveau. Pygame est distribuée selon les termes de la licence GNU LGPL. (d'après Wikipédia) Avant de pouvoir s'attaquer à la création du morpion proprement dit, il est nécessaire de travailler sur les bases de l'utilisation de Pygame : □ **A faire vous même 1.** Saisissez, analysez et testez ce code import pygame surf = pygame.display.set\_mode((800,600)) pygame.quit() □ Quelques explications sur le code ci-dessus : la première ligne permet d'importer la bibliothèque Pygame • "surf = pygame.display.set\_mode((800, 600))" permet de créer la "surface" pygame, cette "surface" aura pour dimension 800 pixels de large et 600 pixels de haut la dernière ligne permet de quitter "proprement" votre programme Pygame (si vous omettez cette ligne vous risquez de vous retrouver bloqué avec une fenêtre impossible à fermer) Vous avez peut-être remarqué qu'une fenêtre s'ouvre et se referme quasi immédiatement après. Pourquoi ? L'interpréteur Python exécute les instructions ligne après ligne, une fois la dernière ligne exécutée, le programme est terminé et la fenêtre se ferme. Il faut donc empêcher la fenêtre de se refermer, il faut donc empêcher le programme de se terminer. Pour cela nous allons employer une boucle. On appelle souvent cette boucle une "boucle de jeu" □ **A faire vous même 2.** Saisissez, analysez et testez ce code import pygame surf = pygame.display.set\_mode((800,600))  $run = \frac{1}{1}$ while run : for event in pygame.event.get(): if event.type == pygame.QUIT:  $run = False$ pygame.quit() □ Nous avons bien notre boucle ("while run" avec au départ run = True). Cette boucle ne peut pas continuer indéfiniment, il faut laisser à l'utilisateur la possibilité de sortir du programme. Pour cela nous utilisons le gestionnaire d'événements de Pygame : Pygame "surveille" tous les événements qui pourraient survenir (principalement une action de l'utilisateur sur la souris ou sur le clavier). "pygame.event.get()" renvoie un tableau avec tous les événements en cours, la boucle "for" permet de parcourir tous ces événements. On retrouve ces événements dans l'objet "event". Un des événements possibles est "le clic de souris sur la croix en haut à gauche de la fenêtre" traduit par "pygame.QUIT". Si l'utilisateur clique sur "la croix en haut à gauche de la fenêtre", on "entre" dans le "if" et la variable "run" devient False : la "boucle de jeu" se termine, la ligne "pygame.quit()" est exécutée, et le programme se termine. □ Il faut bien comprendre que la liste des événements en cours est réactualisée en permanence grâce à la "boucle de jeu" : les instructions contenues dans la boucle sont exécutées des dizaines de fois par seconde, on a donc "pygame.event.get()" qui est exécutée plusieurs dizaines de fois par seconde, la liste des événements est donc mise à jour plusieurs dizaines de fois par seconde ! On peut donc dire que les événements (clavier et souris) sont "surveillés" en "permanence" (même si on devrait plutôt dire que les événements sont "controlés" plusieurs dizaines de fois par seconde). Pygame permet de dessiner des formes diverses : □ **A faire vous même 3.** Saisissez, analysez et testez ce code import pygame surf = pygame.display.set\_mode((800,600))  $run = True$ while run : for event in pygame.event.get(): if event.type == pygame.QUIT:  $run = False$  pygame.draw.line(surf,(255,255,255),(10,20),(150,200),2) pygame.display.flip() pygame.quit() □ La ligne "pygame.draw.line(...)" permet d'afficher une ligne, la méthode "line" prend en paramètres : la surface sur laquelle nous allons dessiner (surf) la couleur de la ligne au format (r,v,b) (tuple de 3 nombres compris entre 0 et 255), ici on a une ligne blanche avec (255,255,255) □

• coordonnées du point de départ : tuple  $(x,y)$ . Ici notre point de départ a pour coordonnées (10,20)

• coordonnées du point d'arrivée' : tuple (x,y). Ici notre point d'arrivée a pour coordonnées (150,200) • épaisseur de la ligne. Ici nous avons une épaisseur de 2 pixels ATTENTION : le point de coordonnées (0,0) est en haut et à gauche de la fenêtre La ligne "pygame.display.flip()" indique à Pygame qu'il faut afficher tout ce qui doit être affiché (cette ligne est nécessaire à partir du moment où vous cherchez à dessiner quelque chose) Il est aussi possible de dessiner des cercles : **A faire vous même 4.** Saisissez, analysez et testez ce code import pygame surf = pygame.display.set\_mode((800,600))  $run = True$ while run : for event in pygame.event.get(): if event.type == pygame.QUIT: run = False pygame.draw.circle(surf, (255,0,0), (400, 300), 30, 2) pygame.display.flip() pygame.quit() □ La ligne "pygame.draw.circle(...)" permet d'afficher un cercle, la méthode "circle" prend en paramètres : • la surface sur laquelle nous allons dessiner (surf) la couleur de la ligne au format (r,v,b) (tuple de 3 nombres compris entre 0 et 255), ici on a un cercle rouge avec  $(255,0,0)$ • coordonnées du centre du cercle : tuple (x,y). Ici le centre du cercle a pour coordonnées (400,300) • rayon du cercle. Ici notre rayon est de 30 pixels • épaisseur de la ligne. Ici nous avons une épaisseur de 2 pixels Il est possible de dessiner d'autres formes : rectangle, polygone, ellipse... Pour en savoir plus, n'hésitez pas à consulter la [documentation de Pygame](https://www.pygame.org/docs/) □ Il est possible de créer des animations dans Pygame : Nous allons déplacer notre cercle en modifiant ces coordonnées à chaque tour de boucle : **A faire vous même 5.** Saisissez, analysez et testez ce code import pygame surf = pygame.display.set\_mode((800,600))  $run = True$  $posX = 50$ while run : for event in pygame.event.get(): if event.type == pygame.QUIT:  $run = False$  pygame.draw.circle(surf, (255,0,0), (posX, 300), 30, 2)  $posX = posX + 1$  pygame.display.flip() pygame.quit() Comme vous pouvez le constater, nous avons un problème : les cercles précédents restent affichés. Il faut donc effacer l'image précédente avant de pouvoir en afficher une nouvelle. **A faire vous même 6.** Saisissez, analysez et testez ce code import pygame surf = pygame.display.set\_mode((800,600))  $run = True$  $posX = 50$ while run : for event in pygame.event.get(): if event.type == pygame.QUIT:  $run = False$  surf.fill((0,0,0)) pygame.draw.circle(surf, (255,0,0), (posX, 300), 30, 2)  $posX = posX + 1$  pygame.display.flip() pygame.quit() □ la ligne "surf.fill((0,0,0))" permet d'effacer l'écran avant de réafficher le cercle à une position différente. "fill" prend en paramètre un tuple qui permet de définir la couleur de fond de la surface (ici avec (0,0,0) nous avons du noir en arrière-plan). Il est important de bien comprendre que même si vous n'avez pas d'animation à gérer, il est important d'effacer la surface avant d'afficher une nouvelle image. Nous utiliserons donc systématiquement le 'fill'. Il est relativement simple d'avoir une balle qui rebondit sur le bord de l'écran : □ **A faire vous même 7.** Saisissez, analysez et testez ce code □

import pygame surf = pygame.display.set\_mode((800,600))  $run = \frac{r}{1}$  $posX = 50$  $\bar{v}x = 1$ 

```
while run :
          for event in pygame.event.get():
            if event.type == pygame.QUIT:
              run = False
          surf.fill((0,0,0))
          pygame.draw.circle(surf, (255,0,0), (posX, 300), 30, 2)
          if posX>770 or posX<30 :
           v \overline{x} = -v \overline{x}posX = posX + vx pygame.display.flip()
      pygame.quit()
Le système essaye d'exécuter le plus grand nombre de fois possible la "boucle de jeu". Sachant que plus votre microprocesseur
est rapide et plus le nombre d'exécutions de la "boucle de jeu" par seconde sera grand, vous risquez d'avoir un jeu qui ne 
tournera pas du tout de la même façon sur 2 machines différentes. Pour éviter cet inconvénient, il est possible de limiter le 
nombre d'exécutions de la "boucle de jeu" par seconde : 
                                                                                                                          □
    A faire vous même 8.
Saisissez, analysez et testez ce code 
      import pygame
      surf = pygame.display.set_mode((800,600))
      run = TrueposX = 50vx = 1clock=pygame.time.Clock()
      while run :
          for event in pygame.event.get():
           if event.type = pygame. QUIT:
             run = False clock.tick(60)
         surf.fill((0,0,0)) pygame.draw.circle(surf, (255,0,0), (posX, 300), 30, 2)
          if posX>770 or posX<30 :
            vx=-vx
          posX = posX + vx
          pygame.display.flip()
      pygame.quit()
                                                                                                                          □
Nous avons ajouté 2 lignes afin de contrôler le nombre d'exécutions de la "boucle de jeu" par seconde : 
        • "clock=pygame.time.Clock()" permet de définir un système d'horloge 
     • "clock.tick(60)" permet de limiter le nombre d'exécutions de la "boucle de jeu" à 60 par seconde (nous aurons donc une 
        fréquence d'affichage de 60 images par seconde) 
Ce système de limitation est surtout important si vous avez à gérer des animations. 
Pygame permet d'afficher des images relativement simplement : 
Commencez par télécharger cette image. Placez-là dans votre répertoire courant (là où vous avez placé vos programmes 
Python Pygame) 
                                                                                                                          □
    A faire vous même 9.
Saisissez, analysez et testez ce code 
      import pygame
      surf = pygame.display.set_mode((800,600))
      run = Trueimg = pygame.image.load("pyg.png")
      while run :
          for event in pygame.event.get():
            if event.type == pygame.QUIT:
              run = Falsesurf.fill((0,0,0)) surf.blit(img,(200,200))
          pygame.display.flip()
      pygame.quit()
                                                                                                                            □
L'affichage de l'image se fait en 2 étapes : 
       • création d'un objet de type image ("img" dans notre exemple) à l'aide de la méthode "load". cette méthode "load" prend 
        un seul paramètre : l'url de l'image 
        • utilisation de la méthode "blit" pour afficher l'image (la méthode "blit" doit être utilisée dans la "boucle de jeu"). La 
        méthode "blit" prend 2 paramètres : l'objet image à afficher (dans notre cas "img") et un tuple qui correspond aux 
        coordonnées du coin haut-gauche de l'image ((200,200) dans notre exemple) 
Comme déjà dit plus haut, il est possible de gérer les événements "clavier" et "souris" (utilisation du clavier et de la souris par 
l'utilisateur). Nous allons ici uniquement nous intéresser aux événements "souris". Si vous avez besoin d'utiliser les événements 
"clavier" n'hésitez pas à consulter la documentation de pygame. 
Il existe un événement "pygame.MOUSEBUTTONDOWN" qui correspond à un clic de souris. La méthode "get pressed" renvoie
un tuple constitué de 3 éléments. En l'absence de clic de souris, ce tuple est (0,0,0). En cas de clic sur le bouton gauche de la 
souris le tuple est (1,0,0). En cas de clic sur le bouton central le tuple est (0,1,0). En cas de clic sur le bouton droit le tuple est
(0,0,1)□
    A faire vous même 10.
Saisissez, analysez et testez ce code. Cliquez avec votre souris (clic gauche et clic droit) dans la fenêtre pygame, observez 
attentivement la console 
      import pygame
      surf = pygame.display.set_mode((800,600))
      run = True□
```
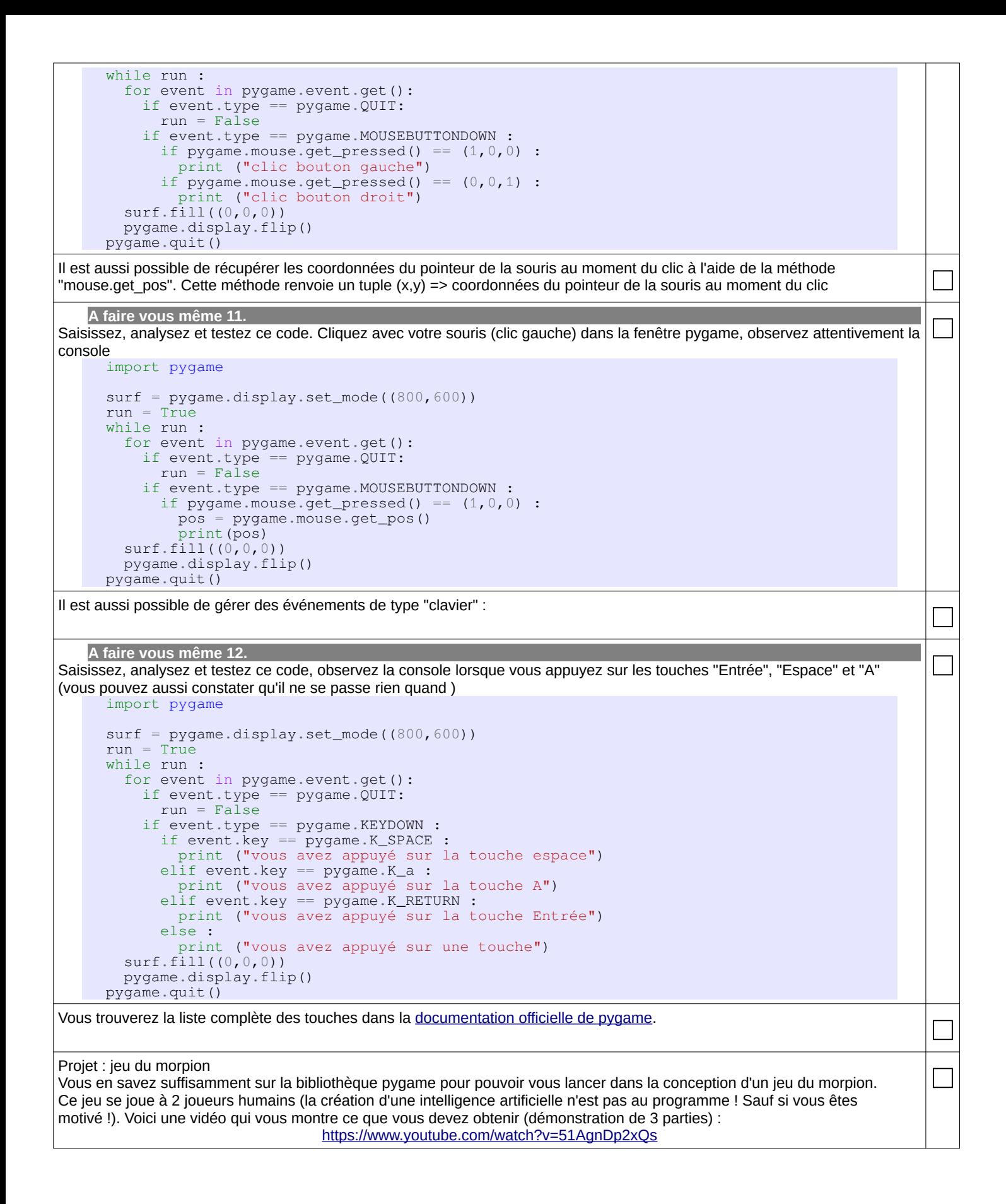